МИНИCTEPCTBO НАУКИ И ВЫСШЕГО ОБРАЗОВАНИЯ РОССИЙСКОЙ ФЕДЕРАЦИИ ФЕДЕРАЛЬНОЕ ГОСУДАРСТВЕННОЕ АВТОНОМНОЕ ОБРАЗОВАТЕЛЬНОЕ УЧРЕЖДЕНИЕ ВЫСШЕГООБРАЗОВАНИЯ «СЕВЕРО-КАВКАЗСКИЙ ФЕДЕРАЛЬНЫЙ УНИВЕРСИТЕТ»

Пятигорский институт (филиал) СКФУ

# **Методические указания**

по организации лабораторной работы обучающихся по дисциплине «Объектно-ориентированное программирование» для студентов направления подготовки /специальности 10.03.01 Информационная безопасность шифр и наименование направления подготовки/ специальности

(ЭЛЕКТРОННЫЙ ДОКУМЕНТ)

Пятигорск 202\_г.

#### **ВВЕДЕНИЕ**

Методические указания содержат курс лабораторных работ по дисциплине «Объектно-ориентированное программирование» направленный на изучение принципов функционирования и элементной базы вычислительных систем.

Содержащиеся в данном пособии сведения теории, методические указания и рекомендации по выполнению лабораторных работ позволяют использовать его в качестве дополнительного пособия для закрепления курса лекций.

## **СОДЕРЖАНИЕ**

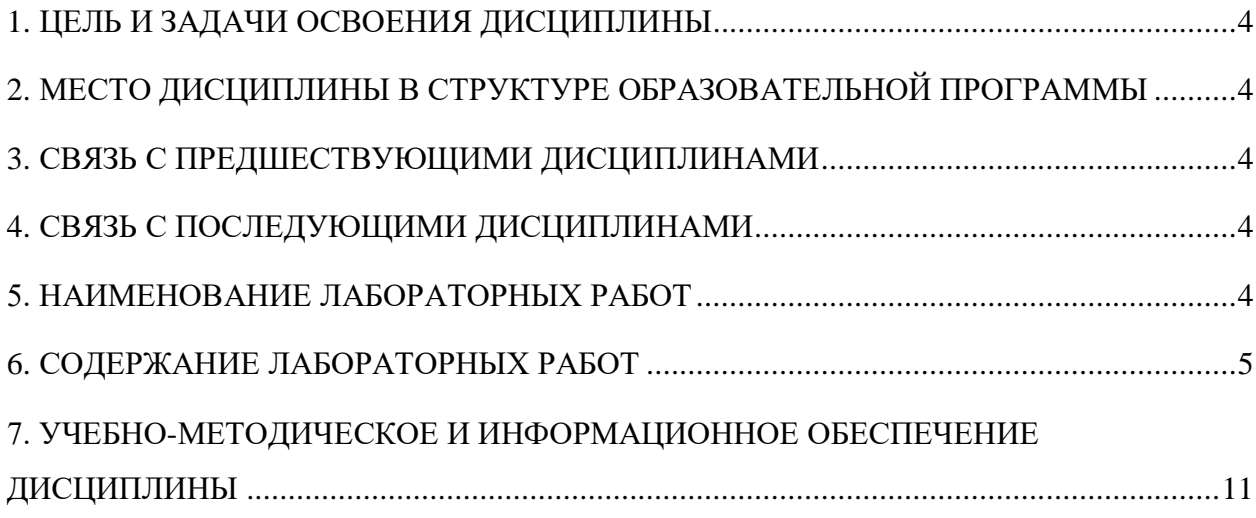

#### **1. ЦЕЛЬ И ЗАДАЧИ ОСВОЕНИЯ ДИСЦИПЛИНЫ**

<span id="page-3-0"></span>Целью освоение дисциплины «Объектно-ориентированное программирование» является формирование представления о технологиях объектно-ориентированного и визуального программирования, получение устойчивых навыков самостоятельного программирования с применением современных программных средств разработки прикладных программ.

В соответствии с указанной целью при изучении дисциплины ставятся следующие задачи:

- создать теоретическую базу, ознакомив обучающихся с основными понятиями, возможностями, особенностями и преимуществами объектно-ориентированной технологии программирования;
- привить навыки работы в среде объектно-ориентированного программирования;
- дать сведения о принципах, технологиях и этапах разработки программных приложений.

## <span id="page-3-1"></span>**2. МЕСТО ДИСЦИПЛИНЫ В СТРУКТУРЕ ОБРАЗОВАТЕЛЬНОЙ ПРОГРАММЫ**

<span id="page-3-2"></span>Дисциплина «Объектно-ориентированное программирование» входит в вариативную часть блока Б1 ОП ВО подготовки бакалавра направления 10.03.02 Информационная безопасность и является дисциплиной по выбору. Ее освоение происходит в 5 семестре.

#### **3. СВЯЗЬ С ПРЕДШЕСТВУЮЩИМИ ДИСЦИПЛИНАМИ**

<span id="page-3-3"></span>Дисциплинами, необходимыми для успешного изучения данной дисциплины, являются «Информатика», «Основы алгоритмизации и программирования», «Языки программирования», «Технологии и методы программирования».

#### **4. СВЯЗЬ С ПОСЛЕДУЮЩИМИ ДИСЦИПЛИНАМИ**

<span id="page-3-4"></span>Знания, полученные при изучении данной дисциплины, необходимы для успешного освоения дисциплины «Программно-аппаратные средства защиты информации».

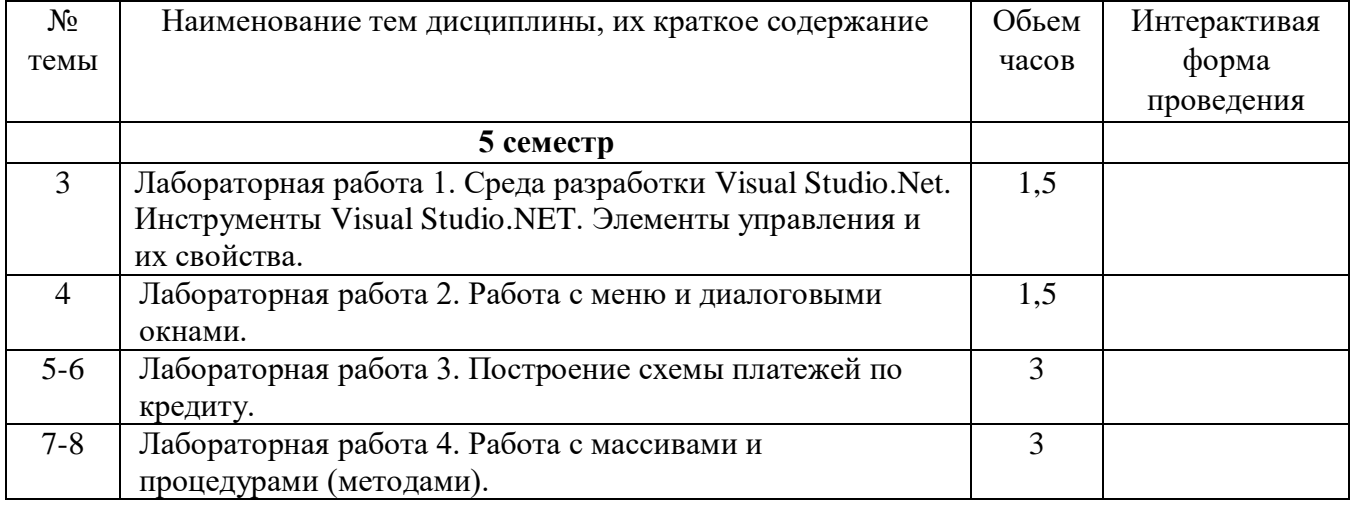

#### **5. НАИМЕНОВАНИЕ ЛАБОРАТОРНЫХ РАБОТ**

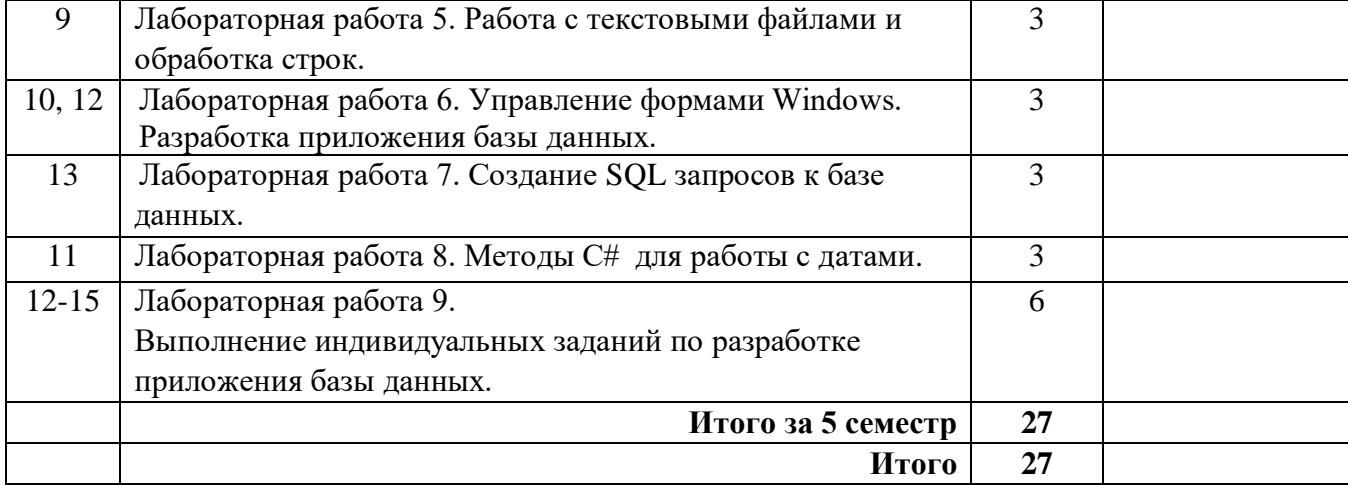

## **6. СОДЕРЖАНИЕ ЛАБОРАТОРНЫХ РАБОТ**

<span id="page-4-0"></span>**Лабораторная работа № 1. Среда разработки Visual Studio.Net. Инструменты Visual Studio.NET. Элементы управления и их свойства.**

#### **Форма проведения: лабораторная работа в компьютерном классе.**

#### **Ход лабораторной работы:**

1. Настроить среду разработки Visual Studio.

2. Создать приложение для Windows, которое имитирует игровой автомат со "счастливыми" числами. При нажатии на кнопку «Крутить» должны генерироваться три случайных числа от 0 до 9. Если хотя бы одно из них равно семи, на форме должны появляться надпись «Счастливая семерка» и картинка с изображением человека, платящего игроку деньги при выигрыше.

3. Решение сохранить под именем «Игра». Создать исполняемый файл приложения.

#### **Вопросы для обсуждения:**

- 1. Основные инструменты (окна) Visual Studio и их назначение. Закрепление, перемещение и скрытие окон инструментов.
- 2. Перечислить элементы управления, используемые в задании, и объяснить установку их свойств.
- 3. Объекты и методы для генерации случайных чисел.
- 4. Какие файлы создаются при сохранении решения?
- 5. Как и для чего создается исполняемый файл приложения?

#### **Работа с литературой:**

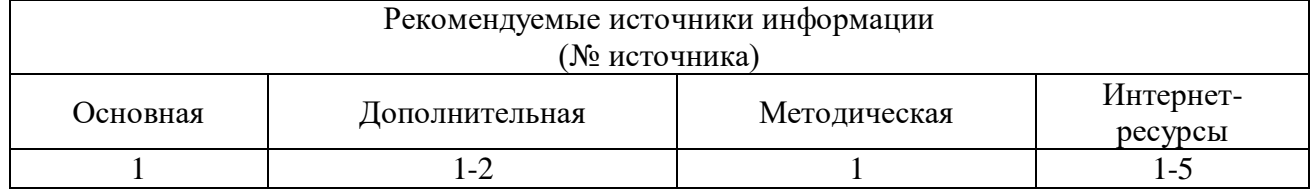

**Оценочные средства:** отчет по лабораторной работе (см.: Фонд оценочных средств)

**Лабораторная работа № 2. Работа с меню и диалоговыми окнами. Форма проведения**: лабораторная работа в компьютерном классе.

**Ход лабораторной работы:** 

1. Создать на форме меню, содержащее два пункта: **Файл** и **Дата**. Меню **Файл** должно содержать команды: **Открыть и Закрыть**. В меню **Дата** должны быть команды: **Время**, **Число** и **Цвет текста**.

2. При выборе команды **Открыть** должно появляться стандартное диалоговое окно Windows для выбора открываемого файла. В качестве допустимых типов файлов указать «Точечный рисунок» формата .bmp или .jpg. Выбранное изображение должно отображаться на форме в подготовленной области показа изображений (PictureBox).

3. При выборе команды **Закрыть** ранее открытый файл должен закрываться. Команда **Закрыть** может использоваться только после того, как файл уже был открыт в программе.

4. Команды **Время и Число** предназначены для отображения в подготовленной области (Label) текущего системного времени и даты соответственно.

5. Команда **Цвет текста** должна открывать стандартное диалоговое окно Windows для выбора цвета отображения времени и даты.

6. Для каждого пункта меню задать клавиши быстрого доступа и привязку сочетаний клавиш.

#### **Вопросы для обсуждения:**

- 1. Создание меню с помощью элементов управления MenuStrip или MainMenu.
- 2. Добавление клавиш быстрого доступа к командам меню.
- 3. Привязка сочетаний клавиш к пунктам меню.
- 4. Использование элементов управления для диалоговых окон.
- 5. Свойства и события элемента управления OpenFileDialog.
- 6. Свойства и события элемента управления ColorDialog.
- 7. Как отобразить текущую системную дату и время?

#### **Работа с литературой:**

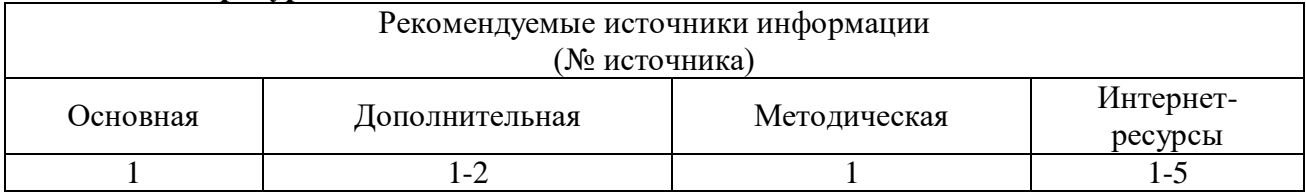

**Оценочные средства:** отчет по лабораторной работе (см.: Фонд оценочных средств)

#### **Лабораторная работа № 3. Построение схемы платежей по кредиту.**

**Форма проведения**: лабораторная работа в компьютерном классе.

#### **Ход лабораторной работы:**

1. Разработать приложение Windows, которое по заданным значениям: цены покупки, суммы первоначального платежа, годовой процентной ставки и срока кредита рассчитывает размер ежемесячных выплат по кредиту, а также строит схему платежей за каждый период (месяц) с разделением на основные платежи и платежи по процентам.

2. Рассчитать также сумму всех основных платежей (для контроля) и сумму платежей по процентам (размер переплаты).

#### **Вопросы для обсуждения:**

- 1. Основные типы данных Visual C#.
- 2. Операторы объявления локальных и глобальных переменных.
- 3. Работа с математическими методами среды .NET Framework.
- 4. Инструкция выбора **if**.
- 5. Инструкция выбора **switch.**
- 6. Назначение и синтаксис оператора цикла **for**.
- 7. Назначение и синтаксис оператора цикла **while** .
- 8. Назначение и синтаксис оператора цикла **do ... while** .
- 9. Какие свойства должен иметь объект TextBox для отображения многострочной текстовой информации?
- 10.Использование управляющих символов и форматных строк.

#### **Работа с литературой:**

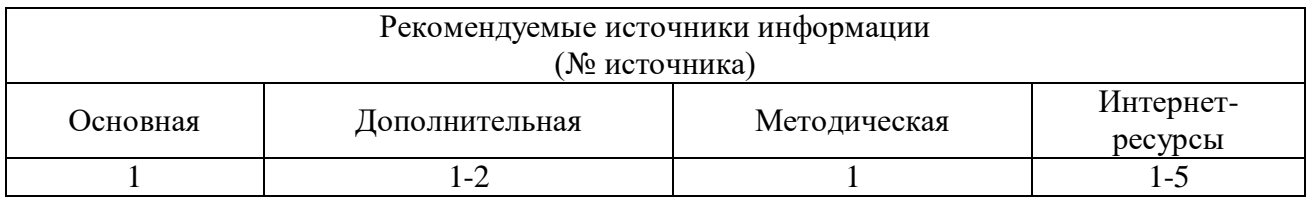

**Оценочные средства:** отчет по лабораторной работе (см.: Фонд оценочных средств)

**Лабораторная работа № 4. Работа с массивами и процедурами (методами). Форма проведения**: лабораторная работа в компьютерном классе.

#### **Ход лабораторной работы:**

1. Даны два одномерных и два двумерных массива целых чисел. Написать программу, содержащую процедуры (методы) для выполнения операций с массивами в соответствии с номером варианта.

2. Применить процедуры к каждому из двух массивов соответствующей размерности.

3. Результаты отобразить в многострочном текстовом поле.

#### **Вопросы для обсуждения:**

- 1. Способы объявления и инициализации одномерных и двумерных массивов.
- 2. Какие инструкции используются для перебора элементов массива.
- 3. Свойства класса Array.
- 4. Методы класса Array.
- 5. Объявление класса. Модификаторы доступа.
- 6. Создание методов классов. Типы возвращаемых методом значений.
- 7. Перегруженные методы. Примеры.
- 8. Конструкторы классов.
- 9. Задание свойств класса.

#### **Работа с литературой:**

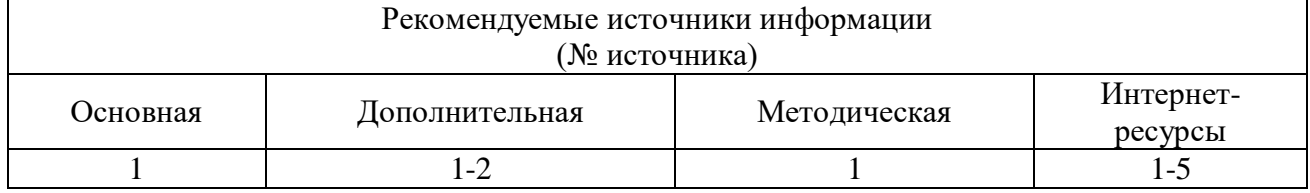

**Оценочные средства:** отчет по лабораторной работе (см.: Фонд оценочных средств)

**Лабораторная работа № 5. Работа с текстовыми файлами и обработка строк. Форма проведения**: лабораторная работа в компьютерном классе.

**Ход лабораторной работы:** 

Написать программу «Шифрование», которая позволяет зашифровывать и расшифровывать текстовый файл или сообщение. Шифрование реализует преобразование текста в соответствии с вариантом задания.

#### **Вопросы для обсуждения:**

- 1. Какие методы .NET Framework используются для загрузки в текстовое поле содержимого текстового файла?
- 2. Какие действия необходимы для создания нового текстового файла на диске?
- 3. Назначение и синтаксис методов **OpenRead и OpenWrite** класса **System.IO.File**.
- 4. Назначение и синтаксис методов **ReadAllText** и **ReadAllLines** класса **System.IO.File**.
- 5. Назначение и синтаксис методов **WriteAllText** и **WriteAllLines** класса **System.IO.File**.
- 6. Назначение и синтаксис методов **Copy, Move, Delete, Exists** класса **System.IO.File**.
- 7. Назначение метода .NET Framework **Length.**
- 8. Назначение и синтаксис метода .NET Framework **Substring.**
- 9. Назначение и синтаксис метода .NET Framework **IndexOf.**
- 10. Назначение и синтаксис метода .NET Framework **Remove.**
- 11. Назначение и синтаксис метода .NET Framework **Insert.**
- 12. Назовите основные кодировки символов и их особенности.
- 13. Как средствами C# получить юникод данного символа и символ по данному юникоду?
- 14. Какие действия необходимы для шифрования текстового файла?
- 15. Какие действия необходимы для расшифровки текстового файла?

#### **Работа с литературой:**

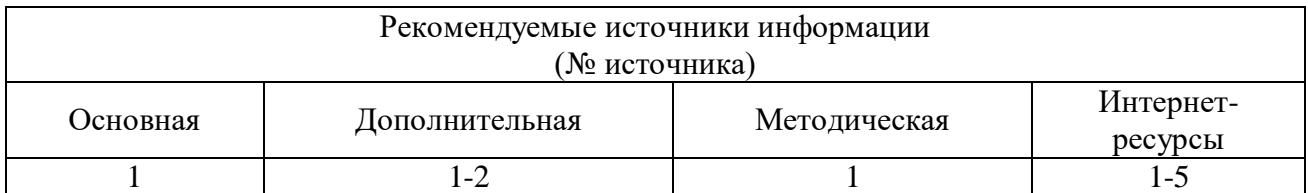

**Оценочные средства:** отчет по лабораторной работе (см.: Фонд оценочных средств)

## **Лабораторная работа № 6. Управление формами Windows. Разработка приложения базы данных.**

**Форма проведения**: лабораторная работа в компьютерном классе.

#### **Ход лабораторной работы:**

1. В программе Microsoft Access (или Microsoft SQL Server) создать базу данных для хранения сведений о результатах сдачи сессии студентами. База данных должна содержать 5 таблиц: Группы, Студенты, Предметы, ПредметыГрупп и ЖурналыУспеваемости.

2. Установить связи между таблицами.

3. Средствами СУБД создать запросы «ЗапросСтуденты», «ЗапросПредметыГрупп», «ЗапросЖурналыУспеваемости», предназначенные для связывания таблиц и отображения вместо кодов групп, предметов и студентов их наименований.

4. Разработать приложение, выполняющее следующие функции:

- ввод данных в базу через формы приложения;
- редактирование данных;
- отображение результатов сессии по группам.

#### **Вопросы для обсуждения:**

- 1. Добавление в программу новых форм. Способы практического применения форм.
- 2. Модальные и немодальные формы. Отображение формы на экране.
- 3. Использование свойства DialogResult в вызывающей форме.
- 4. Размещение форм на рабочем столе Windows. Использование свойства StartPosition для размещения формы.
- 5. Минимизация, максимизация и восстановление размеров окон.
- 6. Определение загрузочной (главной) формы.
- 7. С базами данных каких форматов позволяет работать Visual Studio 2012?
- 8. Что такое адаптер данных и набор данных? Объясните принцип работы с данными базы из приложения.
- 9. Какие действия нужно выполнить для установки соединения с базой данных?
- 10. Какие действия нужно выполнить при добавлении источника данных?
- 11. Какие элементы управления имеют встроенную возможность отображать на форме информацию из базы данных?
- 12. Какой метод адаптера данных используется для загрузки данных из базы в набор данных? Какой метод адаптера данных используется для сохранения в базе данных изменений, внесенных в набор данных?
- 13. Назначение методов Insert и Delete адаптера данных.

#### **Работа с литературой:**

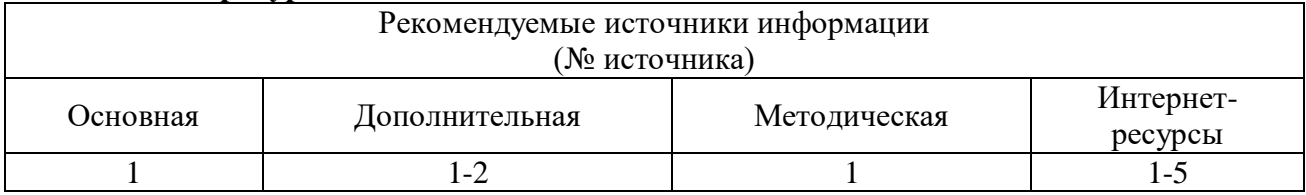

**Оценочные средства:** отчет по лабораторной работе (см.: Фонд оценочных средств)

#### **Лабораторная работа № 7. Создание SQL запросов к базе данных.**

**Форма проведения**: лабораторная работа в компьютерном классе.

#### **Ход лабораторной работы:**

1. Доработать приложение «Результаты сессии», созданное в лабораторной работе 6 так, чтобы при вводе оценок студентам отображались названия предметов (рис. 1).

2. При нажатии на кнопку «Журналы успеваемости» должна отображаться форма, содержащая оценки студентов выбранной группы с указанием названий предметов, а также качество знаний, процент успеваемости и количество отличников в группе. Качество знаний - это процент студентов группы, успевающих на «хорошо» и «отлично». Процент успеваемости в группе - процент студентов, сдавших сессию.

3. По итогам сессии должна быть рассчитана стипендия. Размеры минимальной и повышенной стипендии должны вводиться однократно пользователем. Минимальную стипендию получают студенты, сдавшие сессию на «хорошо» и «отлично».

#### **Вопросы для обсуждения:**

- 1. Основные команды языка SQL.
- 2. Назначение и общая форма записи команды SELECT языка запросов SQL.
- 3. Какие логические операции можно использовать в SQL запросе для задания условий отбора?
- 4. Использование логических операторов: IS NULL, BETWEEN, IN, LIKE для задания условий отбора.
- 5. Задание строки подключения через программный код.
- 6. Классы компонентов провайдеров данных: Connection, Command, DataReader.
- 7. Создание запросов с использованием агрегирующих функций.
- 8. Создание запросов с параметрами.

## **Работа с литературой:** Рекомендуемые источники информации (№ источника) Основная Дополнительная Методическая Интернетресурсы 1  $1-2$  1  $1-5$

**Оценочные средства:** отчет по лабораторной работе (см.: Фонд оценочных средств)

#### **Лабораторная работа № 8. Методы С# для работы с датами.**

**Форма проведения**: лабораторная работа в компьютерном классе.

#### **Ход лабораторной работы:**

1. В программе Microsoft Access или SQL Server создать базу данных для хранения сведений, необходимых для расчета заработной платы сотрудников, и результатов расчетов. База данных должна содержать 4 таблицы: Отделы, Должности, Сотрудники, ЗарПлата и запрос ЗапросСотрудники.

2. Разработать приложение, выполняющее следующие функции:

ввод исходных данных в базу через формы приложения;

 расчет заработной платы сотрудников за указанный месяц и запись результатов в таблицу ЗарПлата;

 формирование и печать следующих отчетов по зарплате: «Отчет по месяцам», «Отчет по фамилиям», «Ведомость за месяц»;

формирование запросов в соответствии с номером варианта.

3. Доплата за стаж работы на данном предприятии вычисляется следующим образом:

- если стаж составляет от 5 до 10 лет, то доплата равна  $10\%$  от оклада;
- если стаж составляет от 10 до 15 лет, то доплата равна 20% от оклада;
- если стаж равен или больше 15 лет, то доплата равна 30% от оклада.

Удерживается со всех сотрудников 13% от начисленной суммы (НДФЛ).

Стаж и возраст считаются на 1-ое число месяца начисления.

## **Вопросы для обсуждения:**

- 1. Виды отчетов в C#.
- 2. Какой элемент управления предназначен для отображения отчета? Какие действия он позволяет выполнить?
- 3. Какие действия нужно выполнить для создания отчета при помощи мастера?
- 4. Какие действия нужно выполнить для создания отчета по технологии Microsoft?
- 5. Как выполняется группировка строк в отчете для вычисления подытогов?
- 6. Как добавить в отчет параметр?
- 7. Как присвоить значение параметра текстовому полю отчета?
- 8. Как установить фильтр на табличную часть отчета?
- 9. Перечислите структуры C# для работы с датами и временем.
- 10. Перечислите способы создания экземпляра TimeSpan.
- 11. Какие операции допустимы над экземплярами TimeSpan?
- 12. Свойства TimeSpan.
- 13. В чем отличие структур DateTime и DateTimeOffset?
- 14. Создание экземпляров DateTime и DateTimeOffset.
- 15. Текущая дата и время.
- 16. Свойства DateTime и DateTimeOffset.
- 17. Методы DateTime и DateTimeOffset.
- 18. Операции над DateTime и DateTimeOffset.
- 19. Преобразование строки в дату и время.
- 20. Преобразование даты в строку.
- 21. Стандартные форматные строки для даты, чувствительные к культуре.
- 22. Специальные форматные строки для даты и времени.

#### **Работа с литературой:**

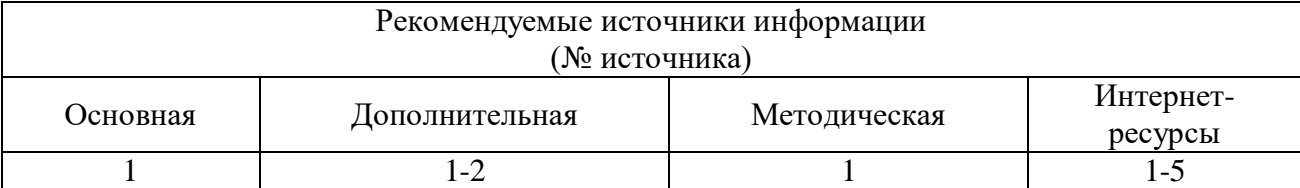

**Оценочные средства:** отчет по лабораторной работе (см.: Фонд оценочных средств)

## **Лабораторная работа № 9. Выполнение индивидуальных заданий по разработке приложения базы данных. Создание запросов и отчетов.**

**Форма проведения**: лабораторная работа в компьютерном классе.

## **Ход лабораторной работы:**

1. В СУБД Access или SQL Server создать базу данных, содержащую таблицы в соответствии с вариантом задания. В программе Visual Studio создать приложение для работы с базой данных. Ввод данных в базу осуществлять через приложение. Каждая таблица должна содержать, как минимум, заданное в квадратных скобках число записей. Информация, вводимая в таблицы, должна по смыслу соответствовать заданию

2. С помощью программного кода создать запросы в соответствии с вариантом задания.

- 3. Создать отчет в соответствии с вариантом задания.
- 4. Создать сборку для развертывания приложения.

#### **Вопросы для обсуждения:**

- 1. Создание XML документации проекта.
- 2. Что такое сборка и ее преимущества.
- 3. Какие бывают сборки.
- 4. Как создавать сборки.

#### **Работа с литературой:**

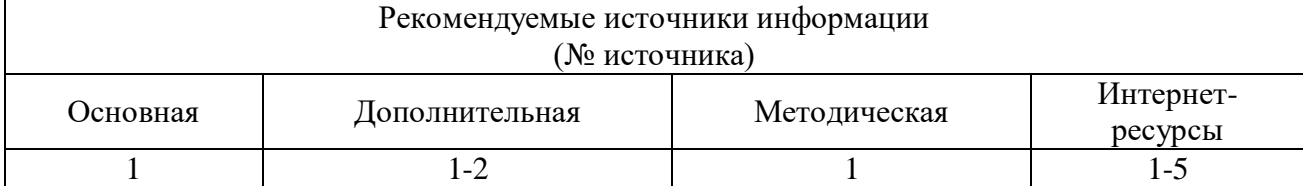

<span id="page-10-0"></span>**Оценочные средства:** отчет по лабораторной работе (см.: Фонд оценочных средств)

## **7. УЧЕБНО-МЕТОДИЧЕСКОЕ И ИНФОРМАЦИОННОЕ ОБЕСПЕЧЕНИЕ ДИСЦИПЛИНЫ**

#### **7.1. Рекомендуемая литература**

## **7.1.1. Основная литература**

1. Мейер Б. Объектно-ориентированное программирование и программная инженерия [Электронный ресурс]/ Мейер Б.— Электрон. текстовые данные.— М.: ИнтернетУниверситет Информационных Технологий (ИНТУИТ), 2016. — 285 c. — Режим доступа: http://www.iprbookshop.ru/39552.— ЭБС «IPRbooks».

### **7.1.2. Дополнительная литература**

- 1. Зыков, С.В. Введение в теорию программирования. Объектно-ориентированный подход / С.В. Зыков. - 2-е изд., испр. - М.: Национальный Открытый Университет «ИНТУИТ», 2016. - 189 с. [Электронный ресурс]. - URL: //biblioclub.ru/index. php?page=book&id=429073.
- 2. Битюцкая Н.И. Разработка программных приложений: лабораторный практикум. Ставрополь: Изд-во СКФУ, 2015. – 140 с.

## **7.1.3. Методическая литература**

1. Методические рекомендации для студентов по организации самостоятельной работы по дисциплине «Объектно-ориентированное программирование»

## **7.1.4. Интернет-ресурсы**

- 1[.http://www.intuit.ru](http://www.intuit.ru/) сайт дистанционного образования в области информационных технологий
- 2. http://www.iprbookshop.ru ЭБС «IPRbooks».
- 3[.http://www.biblioclub.ru](http://www.biblioclub.ru/author.php?action=book&auth_id=4637) университетская библиотека онлайн
- 4[.http://window.edu.ru](http://window.edu.ru/) система федеральных образовательных порталов. Каталоги, библиотеки, форумы, законы, документы, стандарты
- 5.http://www.iqlib.ru интернет библиотека образовательных изданий, в которой собраны электронные учебники, справочные и учебные пособия.